# **W-LOCK – QUICK START GUIDE**

**Please use web server on[: www.easyset.eu](http://www.easyset.eu/)**

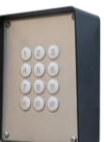

- **1. Read this Quick Start Guide first…**
- 2. Install wiring from power source to W-LOCK location.
- 3. **IMPORTANT: USE A MICRO SIM CARD (Micro-SIM)**  Insert SIM card to be used for W-LOCK in your personal mobile phone to erase PIN code.
- **4. IMPORTANT: ERASE THE PIN CODE ON SIM CARD!**
- 5. **Insert SIM card in W-LOCK device** as detailed below gold contacts down and cut off corner RHS. **The unit must be switched OFF when you insert the SIM!**. **Insert SIM carefully as SIM holder is fragile if forced!**
- 6. Connect Wiegand input and output to W-LOCK device.
- 7. Connect power cable to W-LOCK device.
- 8. Connect device to source power supply voltage (12-20VAC or 12-24VDC).
- 9. Wait until YELLOW LED start flashing in 5 sec interval (0,5 sec ON / 5 sec OFF) and GREEN LED starts flashing. This is set in around 30 seconds.
- 10. W-LOCK device is now ready to operate.

### **WIRING**

Wiring is minimal: power supply to W-LOCK connecting door release (gate automatic etc.) wires, there is no other required wiring.

## **TERMINAL CONNECTIONS**

GSM SIGNAL STRENGTH: 1 flash = 1 bar, 5 flashes = 5 bars (2 flashes is satisfactory) GSM NETWORK INDICATOR: 1 flash / sec = initialising, 1 flash / 5 sec = connected

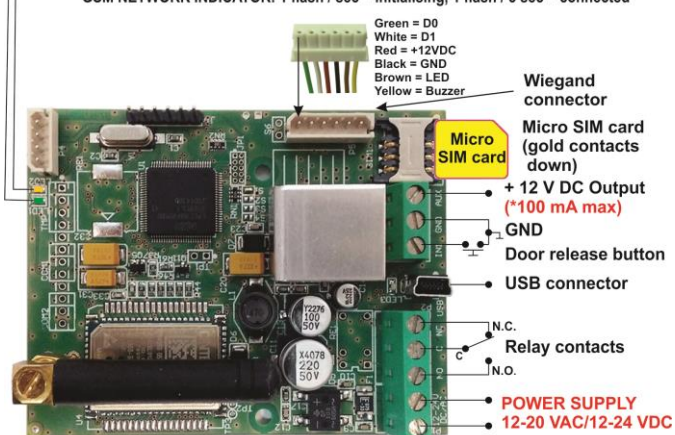

*\*Do not use the 12V AUX power output for electric lock driving! You can use it to power external sensors: Short-term current load (up to 1minute) - up to 500mA; Long-term current load up to 100mA!Use separate power source for door electric lock!*

## **PROGRAMMINGSETTINGS BY WEB SERVER EASYSET.EU**

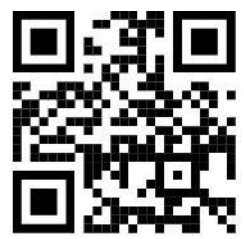

**Please use web server on[: www.easyset.eu](http://www.easyset.eu/)**

For the first time you will need to **Sign Up** – Insert your email address, User name and Password and you will Create an account on Web server.

Once you are registered on Web server, you can enter to your account by entering User name or email address and Password.

#### **OPERATION & TESTING Follow these steps to test the system…**

- **1. SWITCH ON POWER:** The device starts to initialize indicated by YELLOW flashing once per second. When YELLOW is flashing once per 5 second it is registered to the network and GREEN flashes signal strength, the device is ready to program. Between  $2 - 5$ GREEN flashes is recommended.
- **2. PROGRAMMING OF ONE PHONE NUMBER:** Program minimum setting - 1 User phone number (ex.: using your own phone number) o[n www.easyset.eu](http://www.easyset.eu/) on Web server or on Mobile phone Applications (see QR Codes below on this page), or optional with SMS commands (please see o[n www.ontico.eu\)](http://www.mars-commerce.com/).
- **3. CALL THE W-LOCK DEVICE:** Call from the phone number set as User phone number - to test the output switch. If it is programmed correctly then the call will be disconnected and relay will trigger for few seconds.

### **SMARTPHONE APPLICATIONS**

Our Android apps EasySet you can install free of charge from Google Play:

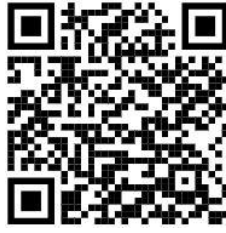

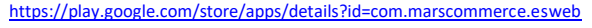

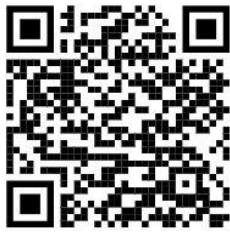

.com/store/apps/details?id=com.marscommerce.easycontrol

Our IOS apps EISWARE you can install free of charge from Apple Store:

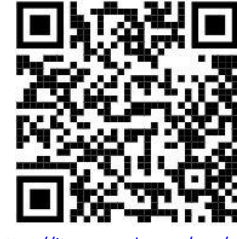

veb/id1137960053?mt=8

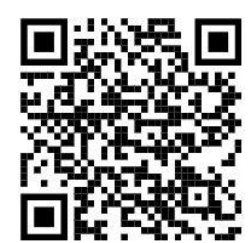

.com/us/app/eisware-control/id1220908841?mt=8

### **TROUBLESHOOTING**

**Please check the following before calling for support.**

- **1. You have GSM signal (Green flashing LED),**
- **2. You have a tested, credited, working SIM card with erased PIN,**
- **3. You have followed above 'OPERATION & TESTING' procedure.**

#### **TECHNICAL SUPPORT**

**See the complete manual for full information. This is a basic "Quick Start Guide" only. Please contact your Supplier for further information, if you have tried the above and cannot resolve the issue.**